# **Startup Registration**

# Go to [https://istart.rajasthan.gov.in](https://istart.rajasthan.gov.in/)

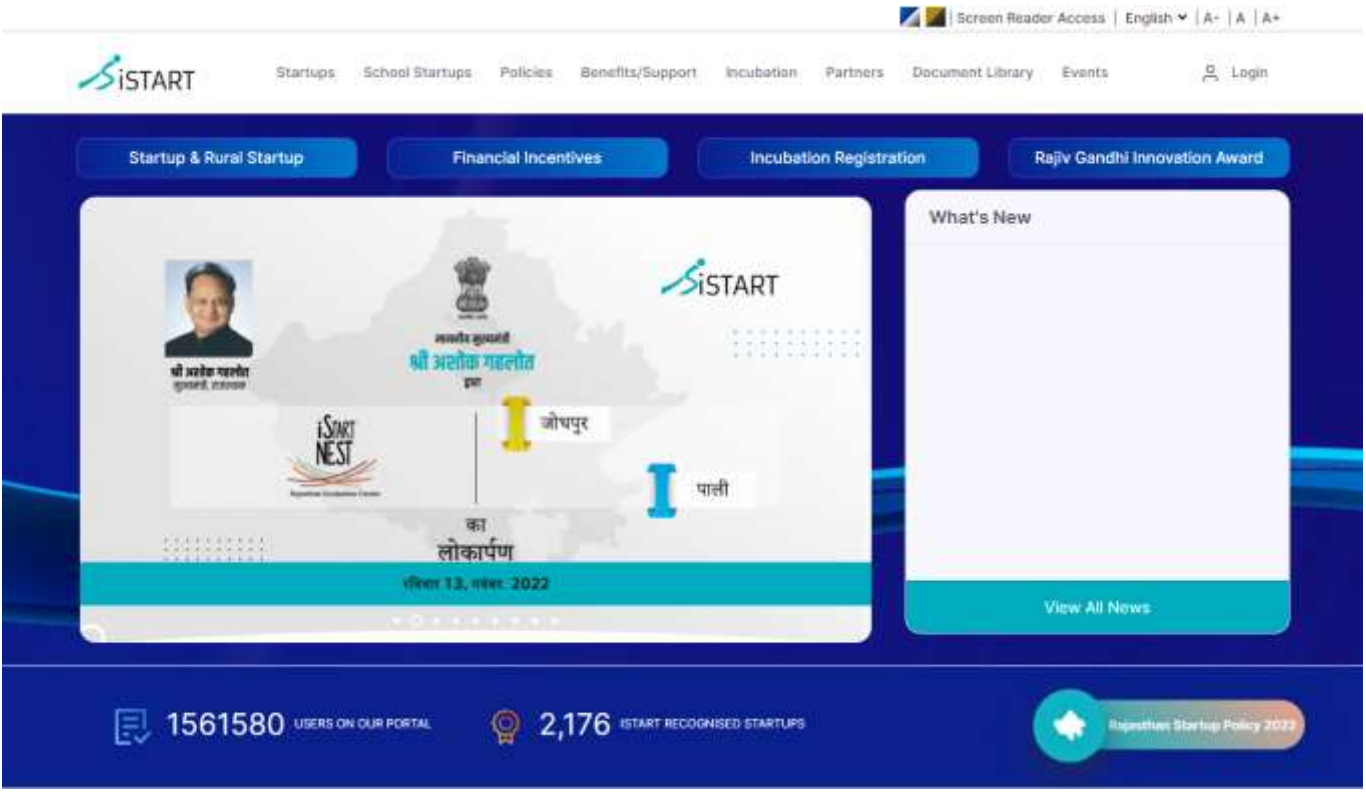

- 1. Click on Startups >>Entity Registration
- 2. Login through SSO-id. To create a SSO account click on "Registration" tab and create an account using one of the listed options

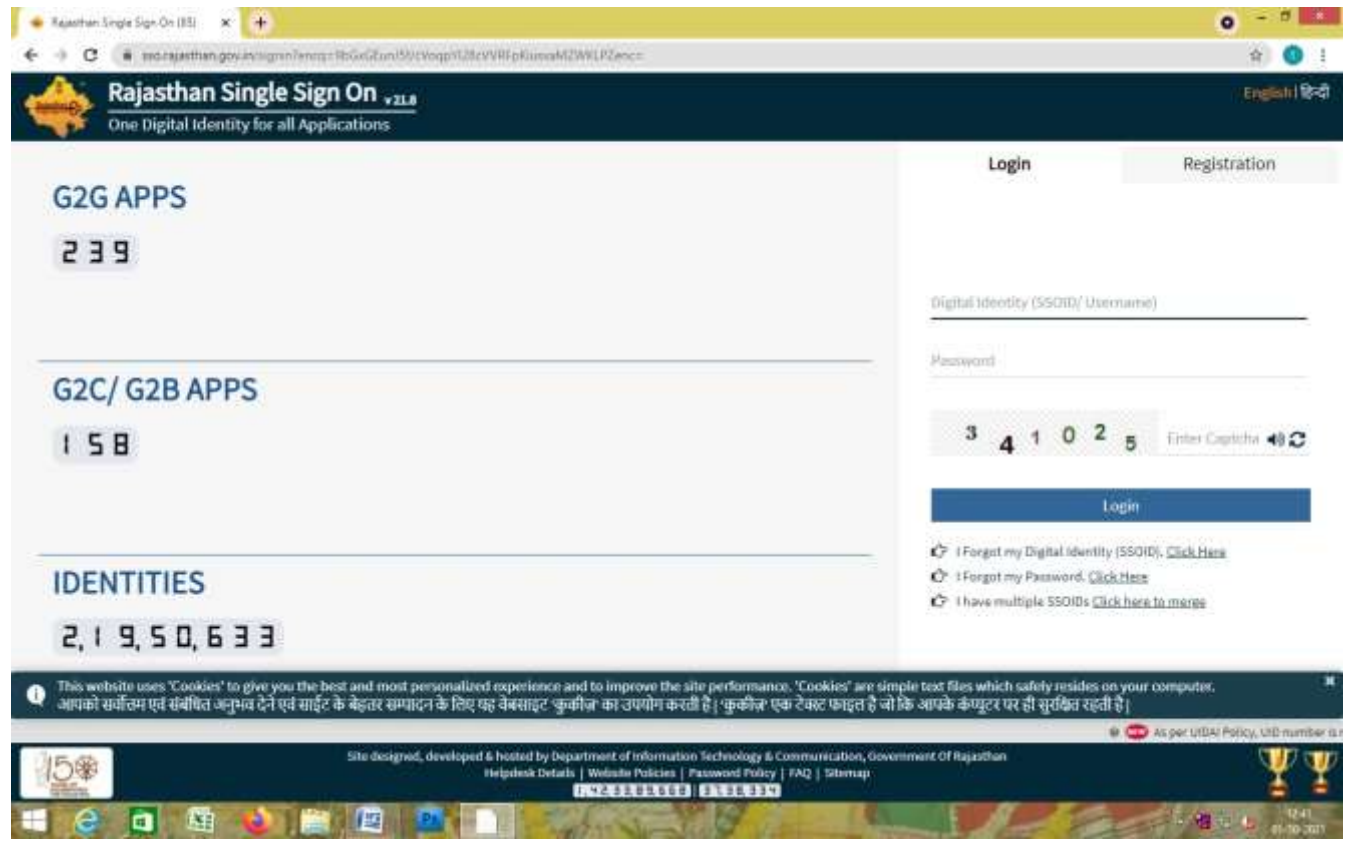

## Click on Entity Registration (KICK-START YOUR START UP JOURNEY)

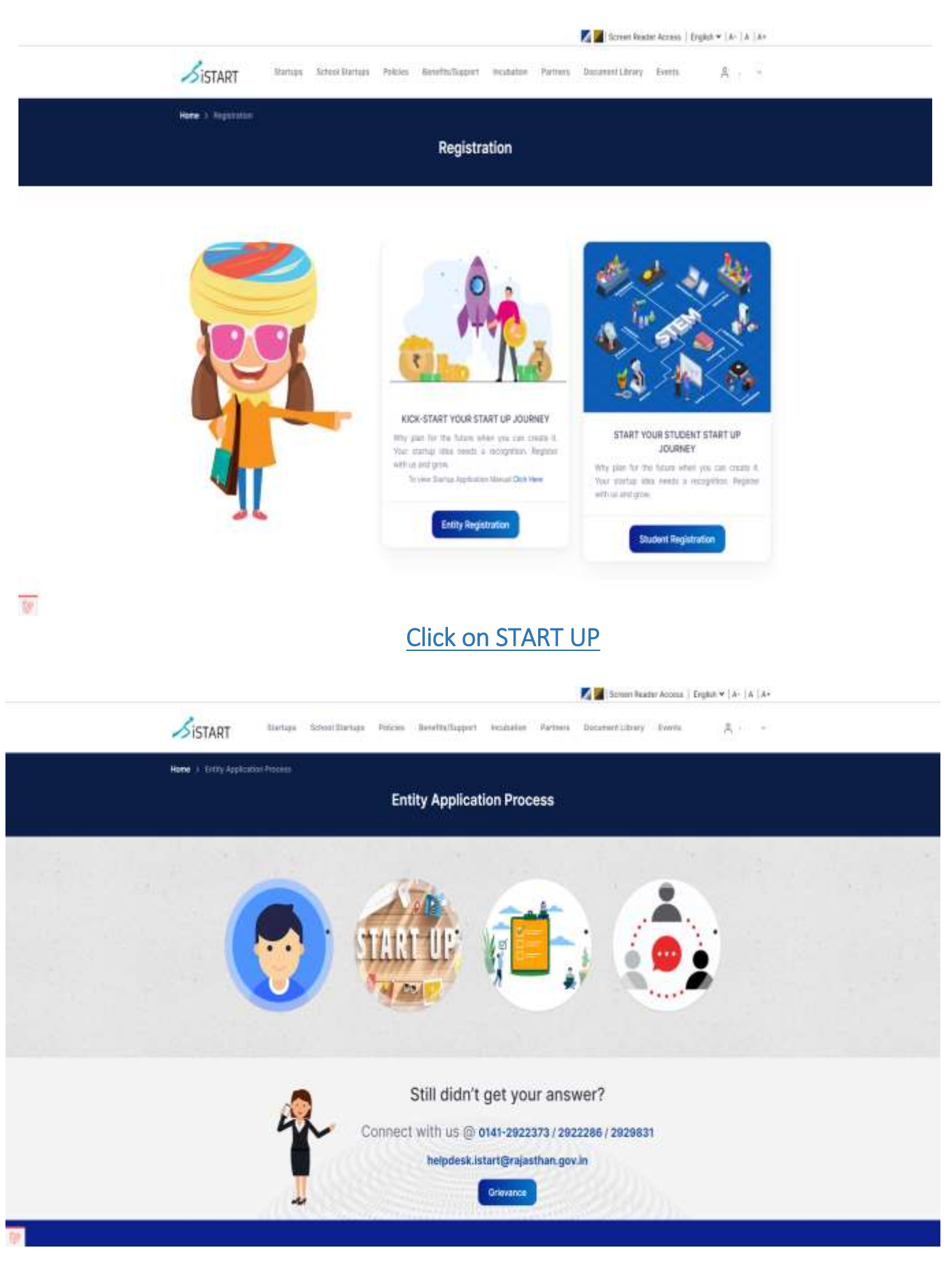

- A pop-up shows
- If you are register with Startup India, please select option 'Yes' and Sign in with Startup India
- If you are not register with Startup India, please select option 'No' Application Form will open
- It is mandatory to having registration or operation of entity in Rajasthan
- Select option 'Yes', if entity registered or having operation in Rajasthan

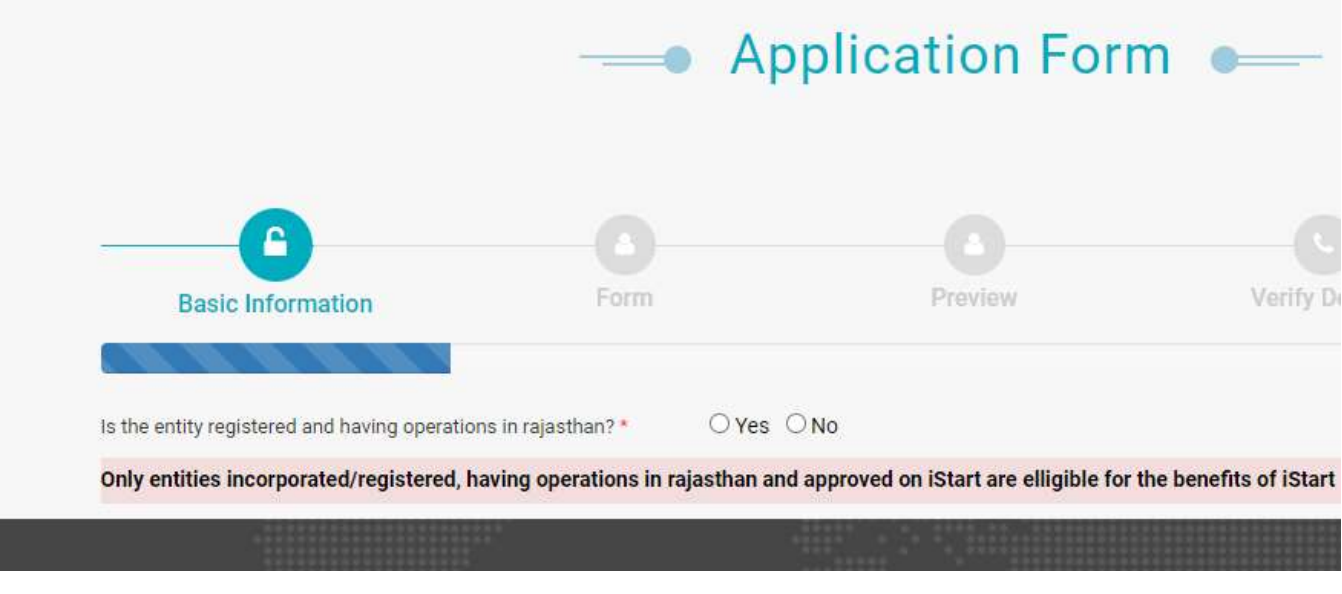

### 1. Basic Information

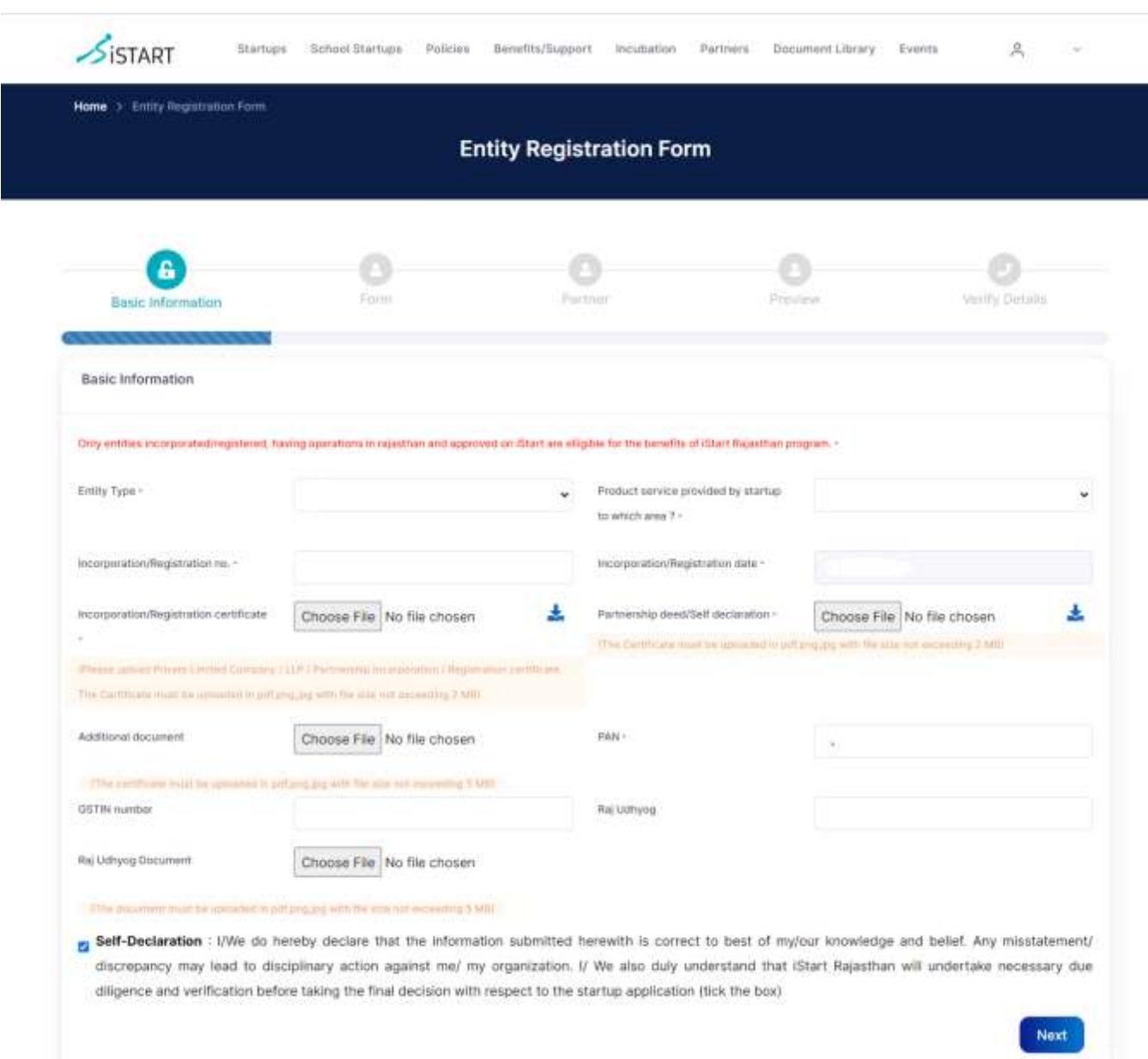

# Form is having three parts

- i. Entity Details
- ii. Full Address
- iii. Virtual Incubation

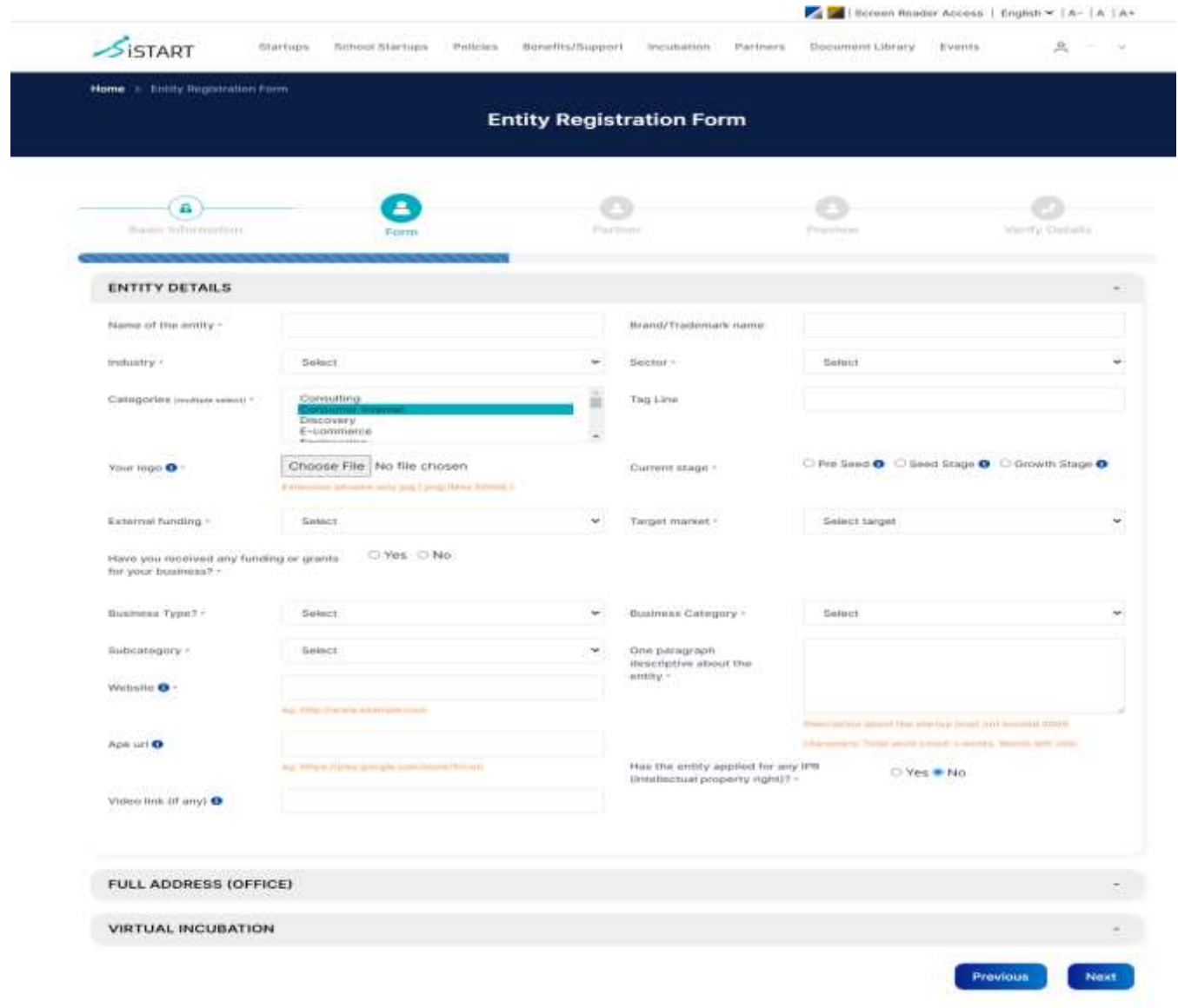

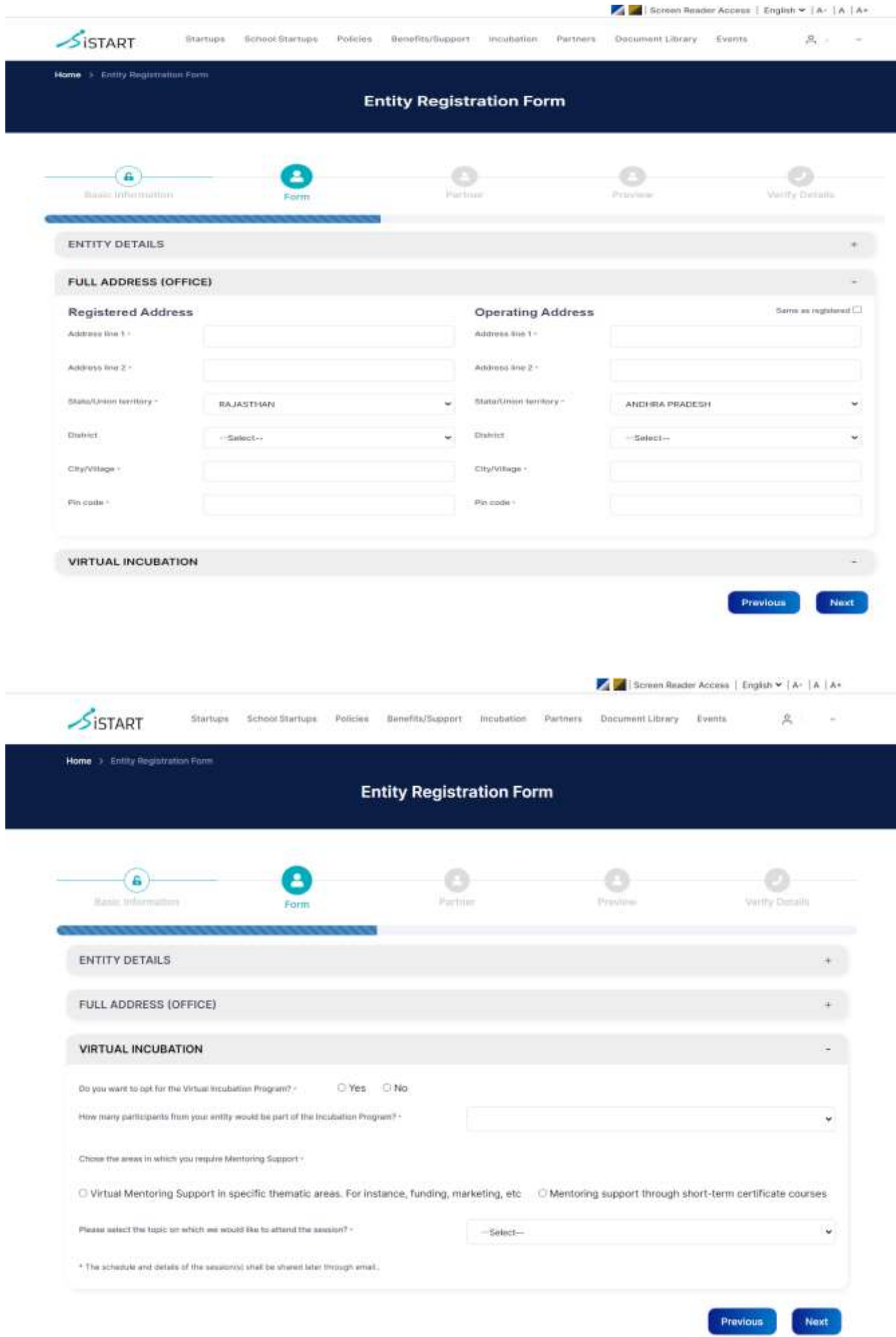

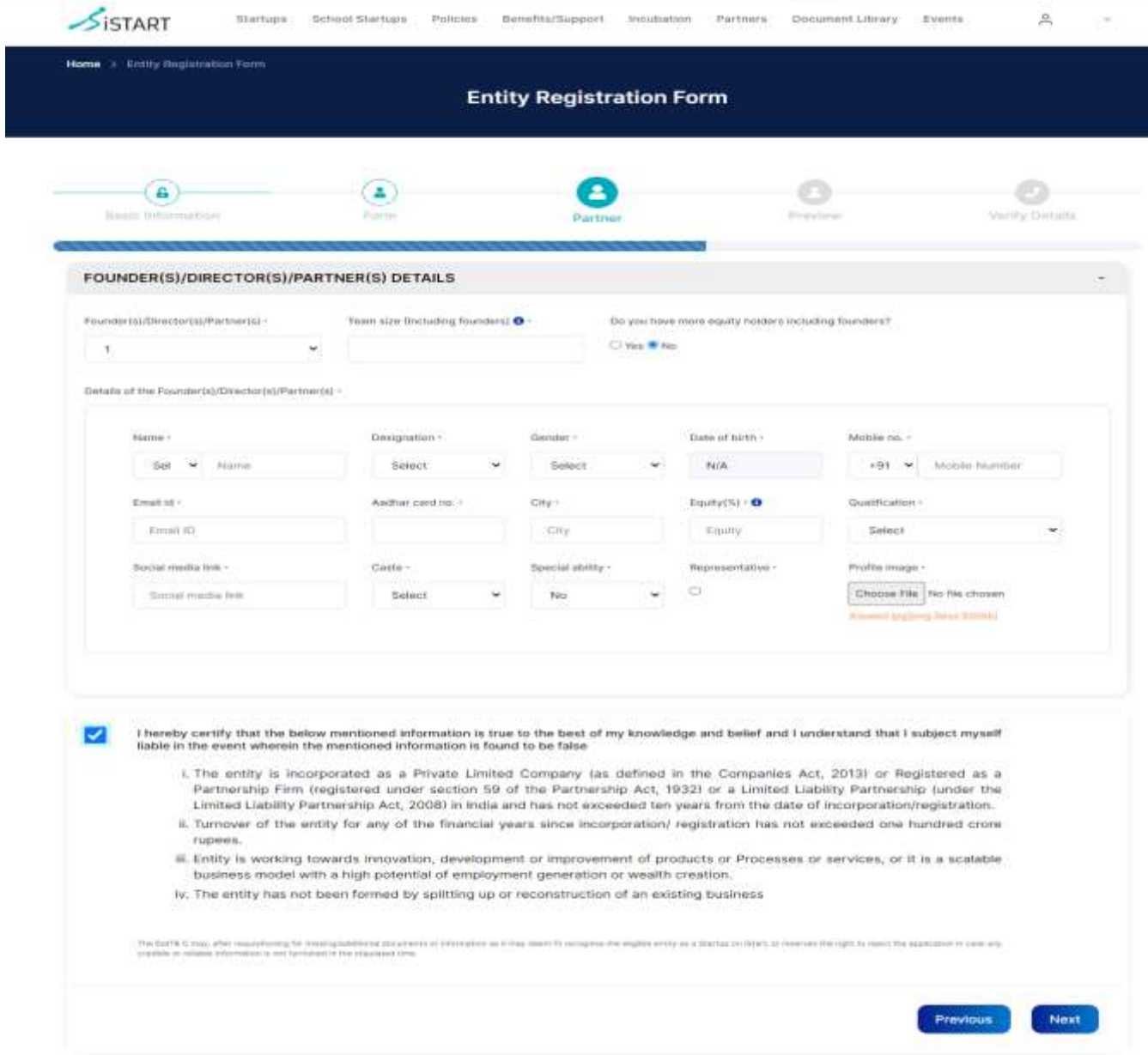

Si Screen Reader Access | English > | A+ | A | A+

# 3. Preview: Kindly check if the information provided is accurate

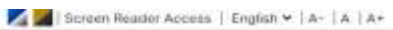

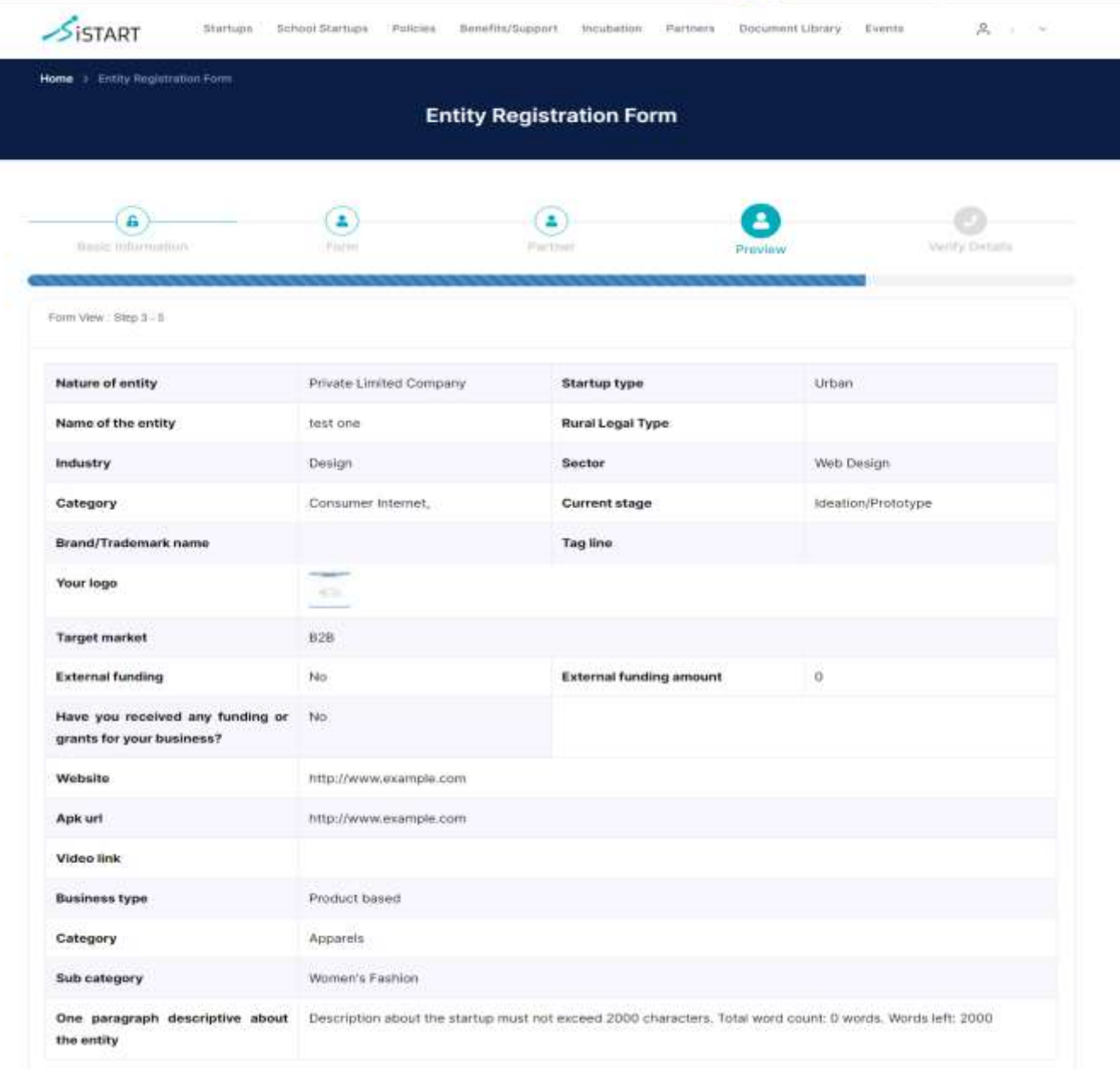

### 4. Verify Details: verify the mobile number and email id by send OTP option

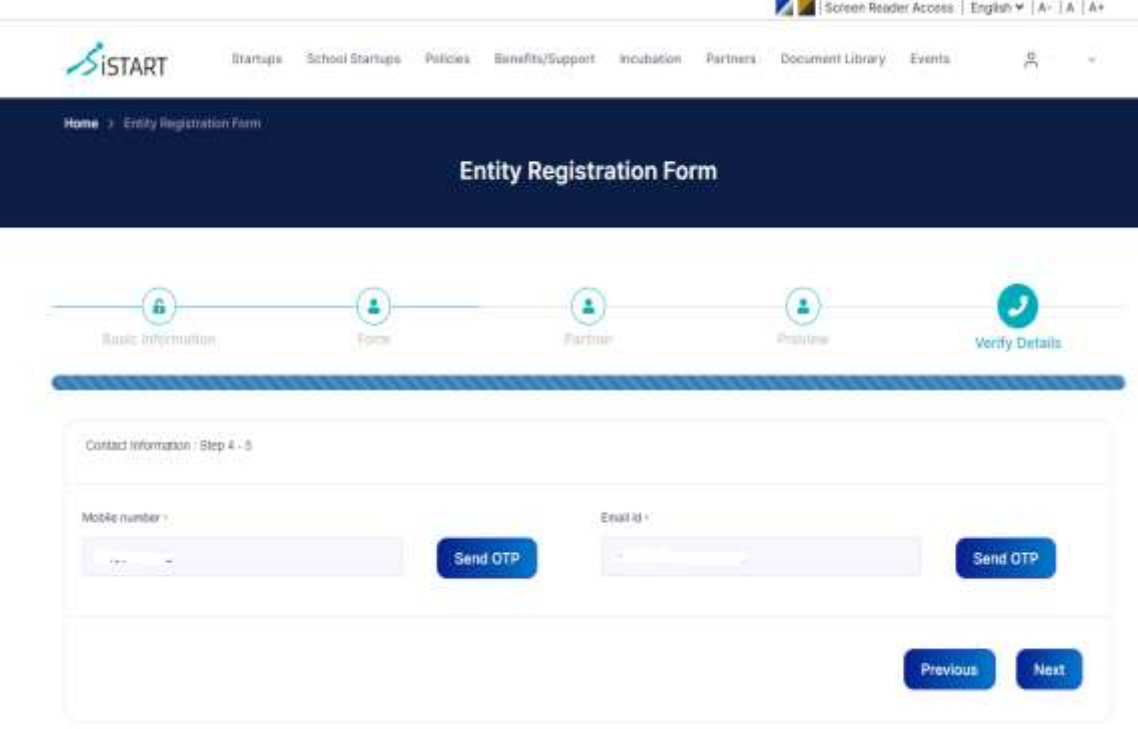

5. Success: The Startup has been successfully registered on iStart.

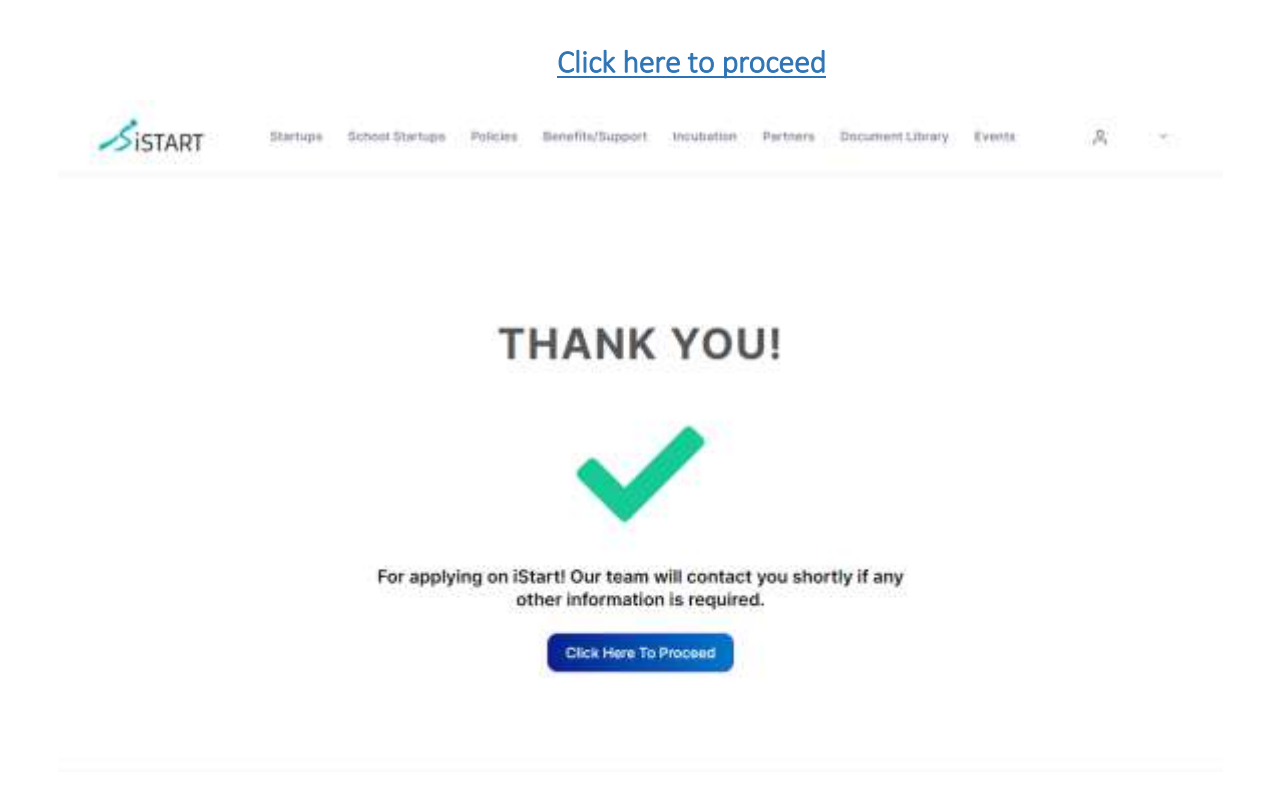

An acknowledgment email of post successful registration on iStart will be received.

#### iStart Rajasthan-Application Acknowledgement

iStart Rajasthan - donotreply startup@raj.gov.in-设 to me ·

Dear Entrepreneur.

Welcome to the iStart Program.

This note is being sent to confirm that we have received your application and it has been forwarded to our review team for consideration.

iStart is a flagship initiative by Government of Rajasthan intended to foster innovation, create jobs and facilitate investment. Entering into this program provides you with a competitive environment to nuture your startup and achieve success. Your ticket to iStart will connect you to leading investors, accelerators and incubators of India and ease your access to knowledge exchange and funding.

Our process is simple. We look through the incoming ideas and forward it to our team of panelists for review. If your application is shortlisted, the iStart team will get back to you within a fortnight. The unique application number is

Note: The information submitted in the application can only be edited by the entity receiving compliance related email; it cannot make any additional changes unless further compliance is sought by the team of panellists.

DoIT& C may, after requisitioning for missing/additional documents or information as it may deem fit, recognise the eligible entity as a Startup on iStart; or reserves the right to reject the application in case any credible or reliable information is not furnished.

We appreciate your interest in iStart and look forward to collaborate with you.

Regards,

Team iStart Rajasthan

Please do not reply to this email - we are unable to review and respond to messages at this address. If you have questions, please visit our Contact page

- Edit option will be available after approval of the Startup.
- The approval process will take 5 to 7 working days.
- Startup application status can be checked by option Startups>>Startup information>>Check **Status**

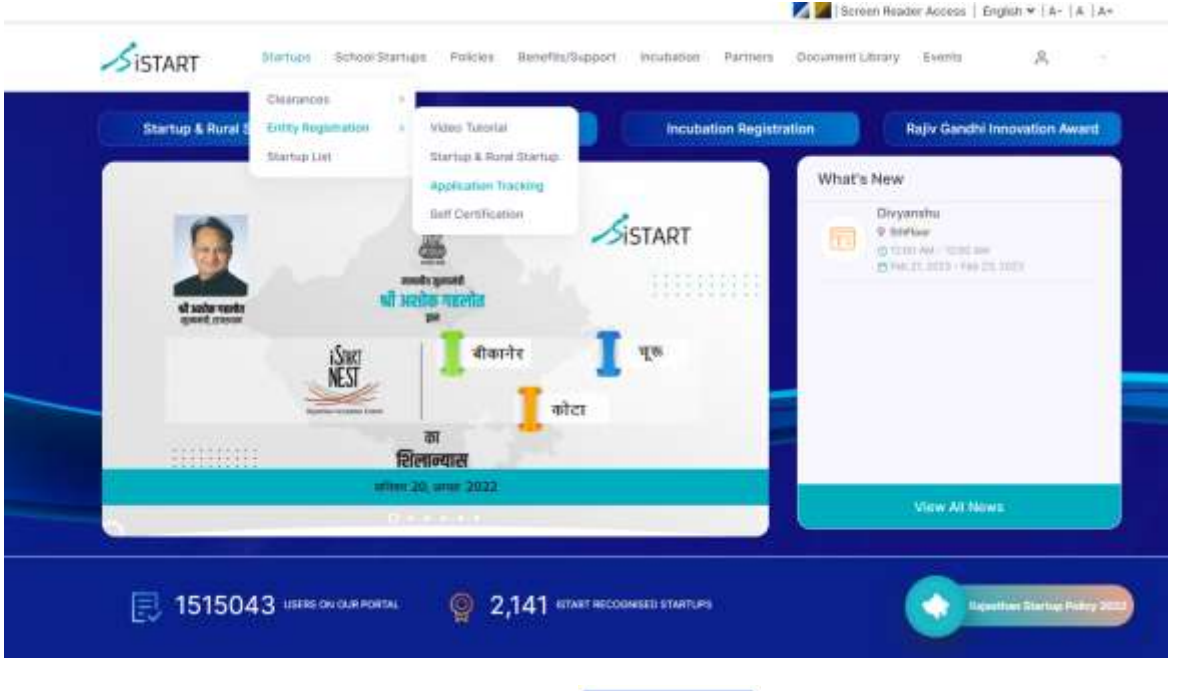

Rejected Startup can re-register by click on Register Startup | Rejected Startup can re-apply two times with same SSO id.

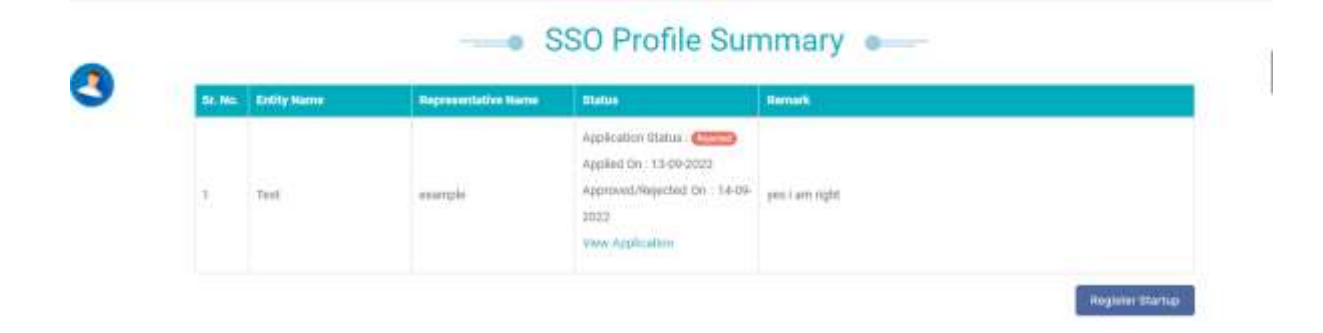

- 1. Dashboard can be accessed after approval of Startup application.
- 2. Edit option is available at My Profile>>Edit Information. Some fields are subjected to Admin Approval.